#### **По вопросам продаж и поддержки обращайтесь:**

**А**рхангельск (8182)63-90-72 **А**стана +7(7172)727-132 **А**страхань (8512)99-46-04 **Б**арнаул (3852)73-04-60 **Б**елгород (4722)40-23-64 **Б**рянск (4832)59-03-52 **В**ладивосток (423)249-28-31 **В**олгоград (844)278-03-48 **В**ологда (8172)26-41-59 **В**оронеж (473)204-51-73 **Е**катеринбург (343)384-55-89 **И**ваново (4932)77-34-06 **И**жевск (3412)26-03-58 **И**ркутск (395) 279-98-46

**К**азань (843)206-01-48 **К**алининград (4012)72-03-81 **К**алуга (4842)92-23-67 **К**емерово (3842)65-04-62 **К**иров (8332)68-02-04 **К**раснодар (861)203-40-90 **К**расноярск (391)204-63-61 **К**урск (4712)77-13-04 **Л**ипецк (4742)52-20-81 **М**агнитогорск (3519)55-03-13 **М**осква (495)268-04-70 **М**урманск (8152)59-64-93 **Н**абережные Челны (8552)20-53-41 **Н**ижний Новгород (831)429-08-12

**К**азахстан (772)734-952-31

**Н**овокузнецк (3843)20-46-81 **Н**овосибирск (383)227-86-73 **О**мск (3812)21-46-40 **О**рел (4862)44-53-42 **О**ренбург (3532)37-68-04 **П**енза (8412)22-31-16 **П**ермь (342)205-81-47 **Р**остов-на-Дону (863)308-18-15 **Р**язань (4912)46-61-64 **С**амара (846)206-03-16 **С**анкт-Петербург (812)309-46-40 **С**аратов (845)249-38-78 **С**евастополь (8692)22-31-93 **С**имферополь (3652)67-13-56 **Т**аджикистан (992)427-82-92-69

Смоленск (4812)29-41-54 **С**очи (862)225-72-31 **С**таврополь (8652)20-65-13 **С**ургут (3462)77-98-35 **Т**верь (4822)63-31-35 **Т**омск (3822)98-41-53 **Т**ула (4872)74-02-29 **Т**юмень (3452)66-21-18 **У**льяновск (8422)24-23-59 **У**фа (347)229-48-12 **Х**абаровск (4212)92-98-04 **Ч**елябинск (351)202-03-61 **Ч**ереповец (8202)49-02-64 **Я**рославль (4852)69-52-93

**К**иргизия (996)312-96-26-47

**Эл. почта krt@nt-rt.ru || Сайт: https://kreit.nt-rt.ru/**

# **Адаптер АИ-80 CAN-BUS – RS-485**

## **Руководство по эксплуатации Т10.00.80 РЭ**

www.kreit.nt-rt.ru

#### **СОДЕРЖАНИЕ**

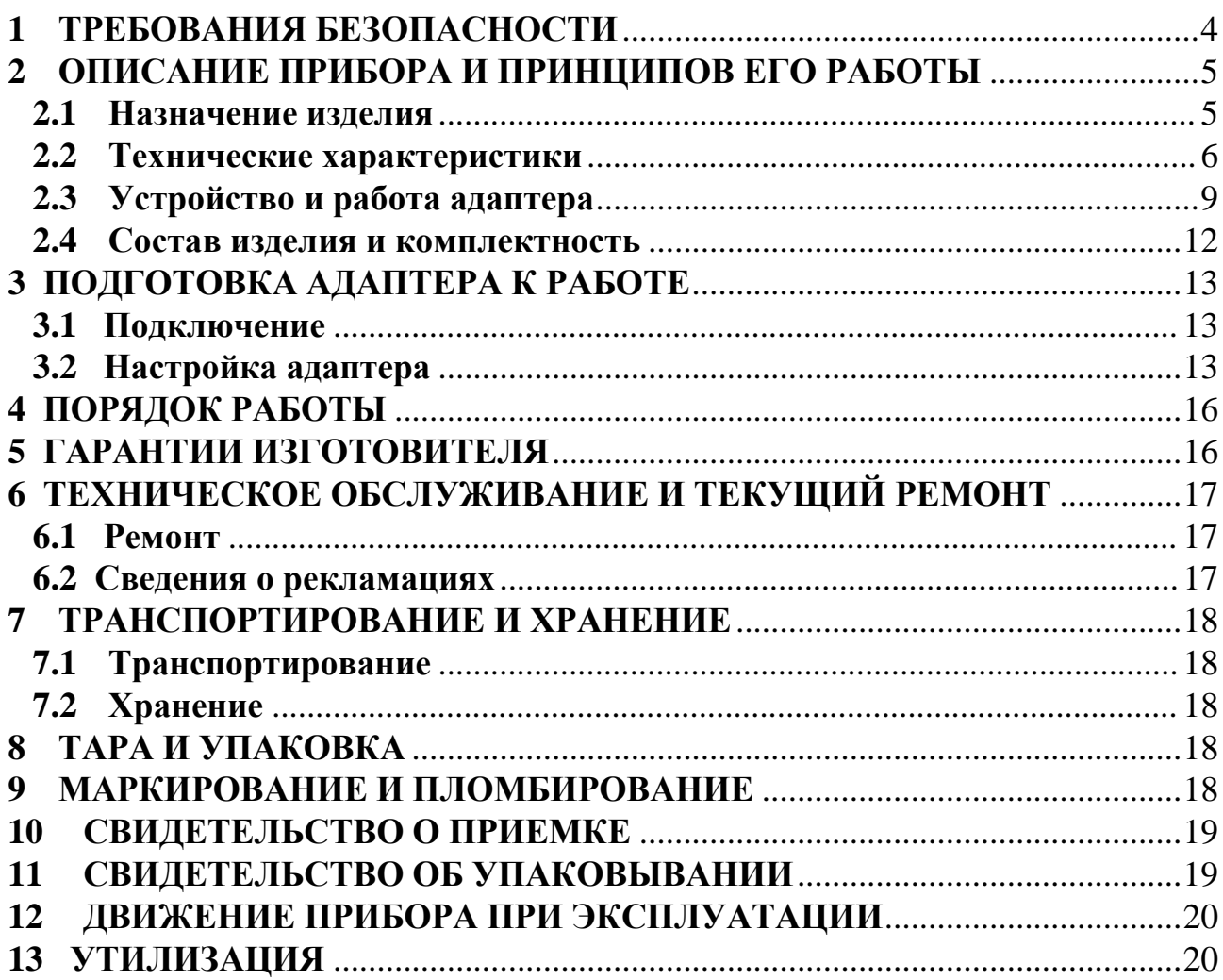

Настоящее руководство распространяется на адаптер AИ-80 CAN-BUS -RS-485 (далее – адаптер, или прибор) с версией программного обеспечения не ниже 09.

Эксплуатационная документация на адаптер состоит из настоящего руководства по эксплуатации, совмещенного с формуляром.

Адаптер относится к изделиям ГСП по ГОСТ 12997.

Все записи в настоящем документе производят только чернилами отчетливо и аккуратно.

При вводе адаптера в эксплуатацию необходимо отметить дату ввода прибора в эксплуатацию.

Эксплуатирующая организация несёт ответственность за ведение записей во время эксплуатации и хранения изделия. Рекламации на адаптер с незаполненным руководством по эксплуатации не принимаются, гарантийный ремонт не производится, гарантийные обязательства аннулируются.

#### **1 ТРЕБОВАНИЯ БЕЗОПАСНОСТИ**

1.1 Адаптер обеспечивает защиту человека от поражения электрическим током по классу 0 ГОСТ 12.2.007.0.

1.2 К работе с адаптером на этапе его настройки и монтажа должны допускаться лица, имеющие образование не ниже среднего технического, прошедшие инструктаж по технике безопасности при работе с установками напряжением до 1000 В, ознакомленные с настоящим Руководством по эксплуатации и умеющие пользоваться программой настройки адаптера на ЭВМ IBM/PC. В дальнейшем в процессе эксплуатации адаптер обслуживания не требует.

#### 2 ОПИСАНИЕ ПРИБОРА И ПРИНЦИПОВ ЕГО РАБОТЫ

#### $2.1$ Назначение излелия

Алаптер предназначен для работы в составе системы сбора информации и выполняет электрическую и программную стыковку одного или нескольких приборов, объединенных скоростной магистралью обмена информацией CAN-BUS (например, тепловычислитель ТЭКОН-18, преобразователь расчетно-измерительный ТЭКОН-19 Т10.00.60, рН-метр Т10.00.57, кондуктометр Т10.00.59 и т.п.), с удаленной диспетчерской ЭВМ по выделенной двухпроводной линии связи в стандарте RS-485. Типовая схема подключения приведенна на рисунке 2.1.

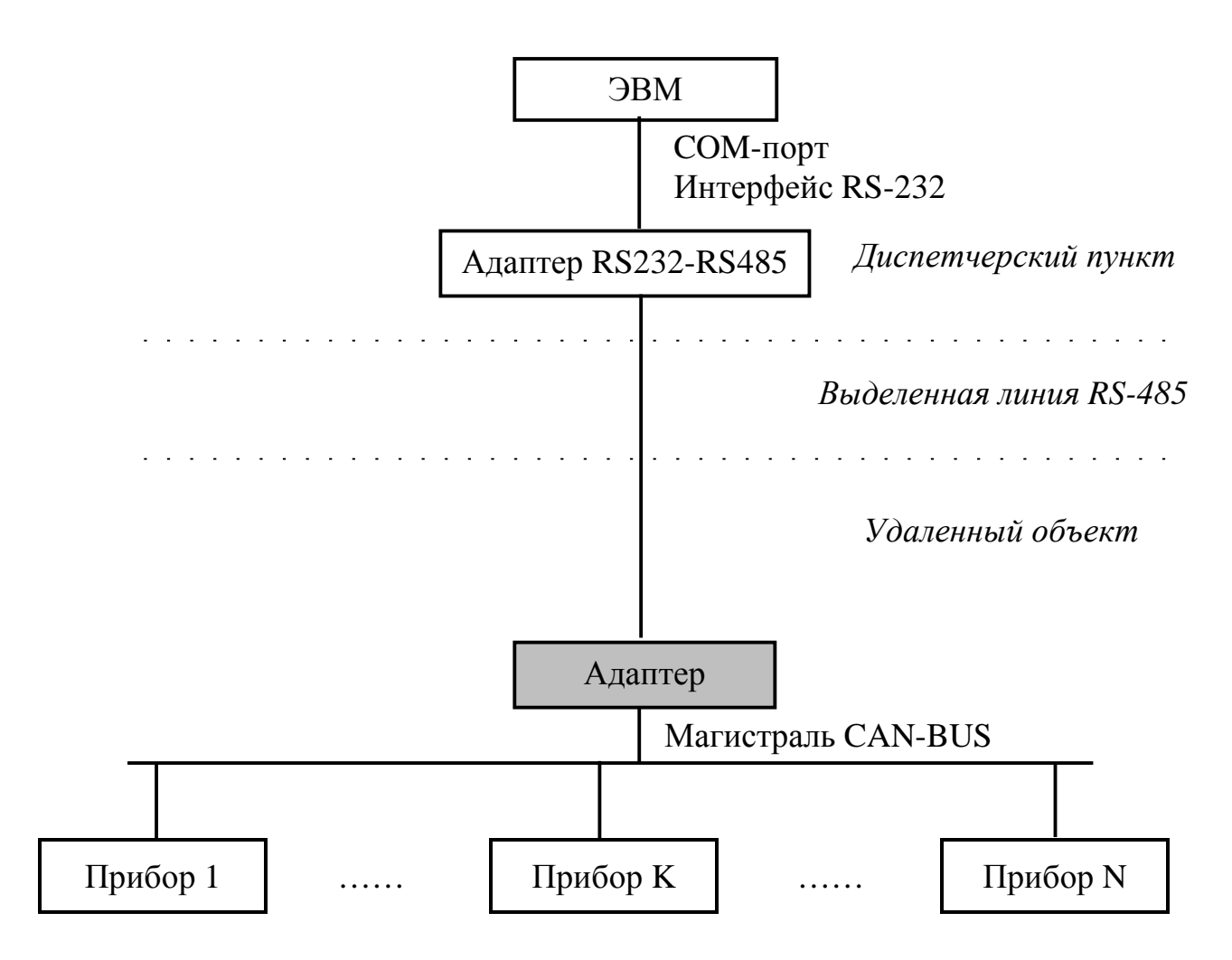

Рисунок 2.1 - Структура системы сбора информации с применением адапте-

pa

Лист 6 Т10.00.80 РЭ

#### **2.2 Технические характеристики**

2.2.1 Адаптер выполнен в пластмассовом корпусе фирмы Railtec со стандартным креплением на DIN-рейке. Внешний вид представлен на рисунке 2.2.

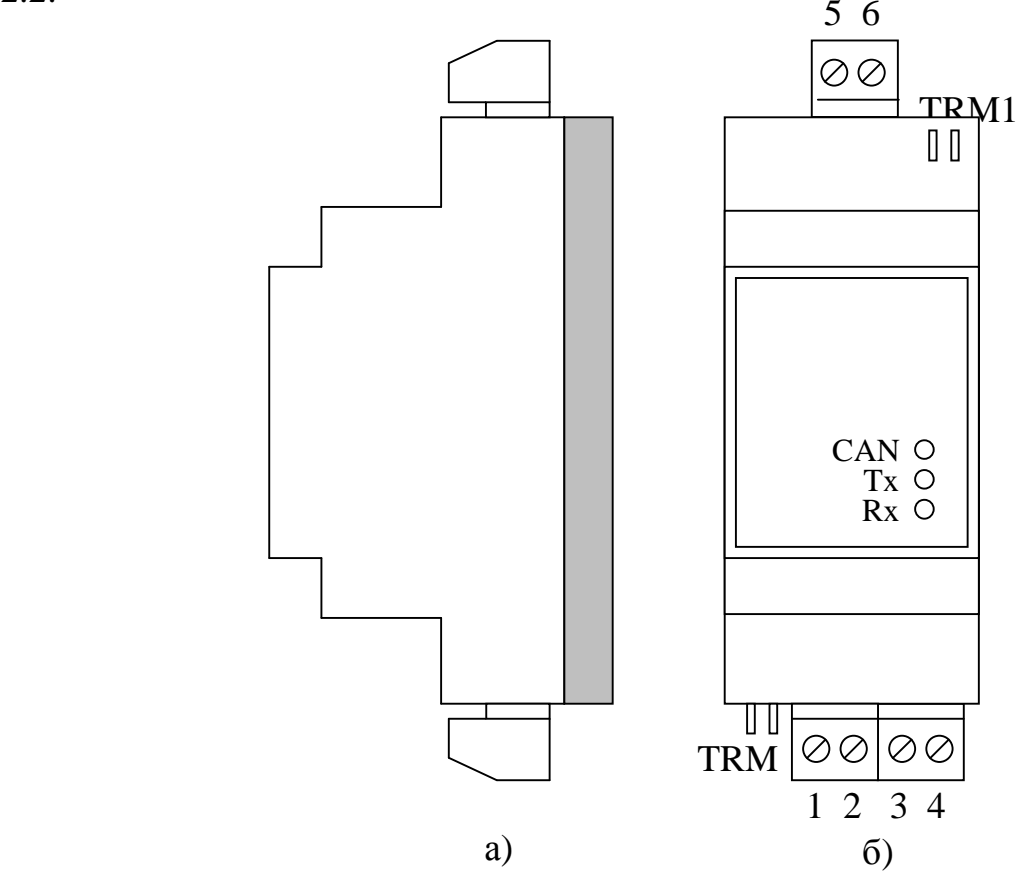

Рисунок 2.2 – Внешний вид адаптера а) сбоку; б) c передней панели

2.2.2 Адаптер имеет две клеммные колодки для подключения к:

- линии RS-485;
- к магистрали CAN-BUS и источнику питания.

Назначение контактов описано в подразделе 3.1 «Подключение».

2.2.3 Адаптер выполняет следующие функции:

- Преобразует запросы на обмен информацией, поступающие от диспетчерской ЭВМ по линии RS-485, в запросы на обмен информацией по магистрали CAN-BUS.
- Инициирует обмен информацией по магистрали CAN-BUS с требуемым прибором и получает от него ответное сообщение.
- Пересылает полученные данные по линии RS-485 обратно в диспетчерскую ЭВМ.
- Индицирует ход обмена на светодиодных индикаторах, расположенных на передней панели адаптера.

#### Т10.00.80 РЭ Лист 7

2.2.4 Адаптер обеспечивает программирование (настройку) на конкретное применение путём задания основных характеристик с помощью программы ЭВМ **DialBox.exe** Т10.06.92, поставляемой на диске в комплекте с адаптером. Настройка может производиться через любой интерфейс, как RS-485, так и CAN-BUS.

2.2.5 Протокол обмена, реализуемый на интерфейсе RS-485 - типа FT1.2 согласно документу «Теплоэнергоконтроллеры ТЭКОН-10, ТЭКОН-17. Обмен по последовательному каналу. Руководство программиста Т10.06.59 РД». Характеристики протокола задаются при настройке. Скорость обмена задается при настройке из ряда 1200, 2400, 4800, 9600, 19200, 57600 Бод, сетевой номер задается произвольный. Рекомендуется протокол FT1.2 без подсчета CRC, с одним стоп-битом. Скорость обмена зависит от длины и качества линии.

2.2.6 Для CAN-BUS номер адаптера в сети, маска и константа скорости задаются при настройке в соответствии с характеристиками той магистрали CAN-BUS, к которой будет подстыкован прибор. Номинальная скорость обмена 300 кбит/с.

2.2.7 СОМ-порт ЭВМ подключается к линии связи RS-485 через преобразователь RS232 – RS-485 (например, Т10.00.51 – производимый предприятием «Крейт», или аналогичный), который должен приобретаться отдельно.

2.2.8 Питание адаптера – внешний источник постоянного тока напряжением 18–36 В. Потребляемая мощность не более 0.5 Вт.

2.2.9 Изоляция электрических цепей интерфейса RS-485 относительно цепей интерфейса CAN-BUS и относительно цепей питания выдерживает в течение 1 минуты действие испытательного напряжения практически синусоидальной формы амплитудой 1000В, частотой от 45 до 65 Гц при нормальных климатических условиях.

2.2.10 Адаптер устойчив и прочен к воздействию температуры и влажности окружающего воздуха по группе исполнения B4 ГОСТ 12997.

2.2.11 Адаптер устойчив и прочен к воздействию атмосферного давления по группе исполнения Р1 по ГОСТ 12997.

2.2.12 Адаптер устойчив и прочен к воздействию механических нагрузок по группе исполнения L1 по ГОСТ 12997.

2.2.13 По защищенности от проникновения воды и внешних твердых предметов адаптер соответствует степени защиты IP20 по ГОСТ 14254.

2.2.14 Адаптер прочен к воздействию климатических факторов и механических нагрузок в транспортной таре при транспортировании автомобильным и железнодорожным транспортом, а также авиатранспортом в герметизированных и отапливаемых отсеках по ГОСТ 12997.

2.2.15 Габаритные размеры адаптера не превышают 110х40х60 мм.

2.2.16 Масса адаптера не более 0.3 кг.

Лист 8 Т10.00.80 РЭ

2.2.17 Средняя наработка на отказ не менее 25000 ч. Критерием отказа является несоответствие требованиям ТУ 4213-080-44147075-05.

2.2.18 Средний срок службы не менее 10 лет. Критерием предельного состояния является превышение затрат на ремонт свыше 50 % стоимости нового прибора.

2.2.19 Среднее время восстановления работоспособного состояния не более 4 ч.

#### $2.3$ Устройство и работа адаптера

2.3.1 Адаптер состоит из управляющего микроконтроллера семейства х51, интерфейсных схем RS-485 и CAN, блока питания и элементов гальванической развязки. Микроконтроллер исполняет прошитую в нем программу, реализуя функции прибора. Интерфейс RS-485 реализован на схеме встроенного последовательного порта микроконтроллера, связь по магистрали CAN-BUS - осуществляется через отдельный CAN-контроллер. Физическое подключение к магистрали CAN осуществляется через специальную микросхему - приемопередатчик, получающую питание от отдельного изолированного источника. Приемопередатчик магистрали CAN имеет оптическую развязку с контроллером. Интерфейсная схема RS-485 имеет общее питание с основной схемой адаптера. Питающие напряжения интерфейсной схемы CAN и основной схемы адаптера вырабатываются внутренним преобразователем из общего напряжения питания 18-36 В и гальванически изолированы от него и друг от друга. На передней панели адаптера расположены три светодиодных индикатора, сигнализирующих о текущем режиме обмена по каналам связи. На одной торцевой стенке корпуса расположены клеммы для подсоединения к линии RS-485 и перемычка для подключения терминатора RS-485, на другой - клеммы для подключения магистрали CAN-BUS и внешнего источника питания, а также перемычка для установки терминатора CAN.

2.3.2 Вся информация, необходимая для настройки адаптера и оценки его состояния в процессе эксплуатации, доступна для чтения и/или записи через магистраль обмена информацией CAN-BUS или интерфейс RS-485 с помощью так называемой системы параметров. Каждый параметр характеризуется своим идентификатором, представляющим собой двухбайтовое четырехзначное шестнадцатиричное число вида MNPQ, своим назначением, способом доступа к параметру и внутренним представлением. Доступ ко всем параметрам производится с помощью специальных программ на ЭВМ.

2.3.3 По назначению все параметры адаптера делятся на следующие группы:

•Заводские константы, характеризующие конструктивные особенности и электрические характеристики аппаратуры адаптера. Значения констант заносятся на предприятии-изготовителе и в процессе эксплуатации не меняются.

• Параметры настройки, обеспечивающие программирование адаптера на конкретный технологический объект. Они заносятся либо на предприятииизготовителе по спецификации конкретного заказчика, либо потребителями перед использованием адаптера на объекте. Далее в процессе эксплуатации повторная их перезапись не требуется.

• Служебные параметры, содержащие информацию, которая может применяться для оценки правильности работы адаптера и сопрягаемых устройств в процессе эксплуатации, при настройке и ремонтно-профилактических работах.

2.3.4 По уровню доступа параметры делятся на 4 группы, раздельно по чтению и записи:

Лист 10 Т10.00.80 РЭ

- Уровень 3, максимальный («настройщик»), для предприятияизготовителя. Позволены любые действия по чтению и записи.
- Уровень 2, «наладчик». Позволены действия по чтению и записи параметров на этапе ввода адаптера в эксплуатацию.
- Уровень 1, «пользователь». Минимальный уровень доступа, только по чтению в процессе эксплуатации.

• Уровень  $0 - \mu$ оступа нет.

Программа адаптера обеспечивает доступ к параметру, если сообщенный ей от ЭВМ в данном сеансе связи код пользователя не ниже уровня доступа к данному параметру.

2.3.5 Сводный перечень параметров приведен в таблице 2.1.

Таблина 2.1

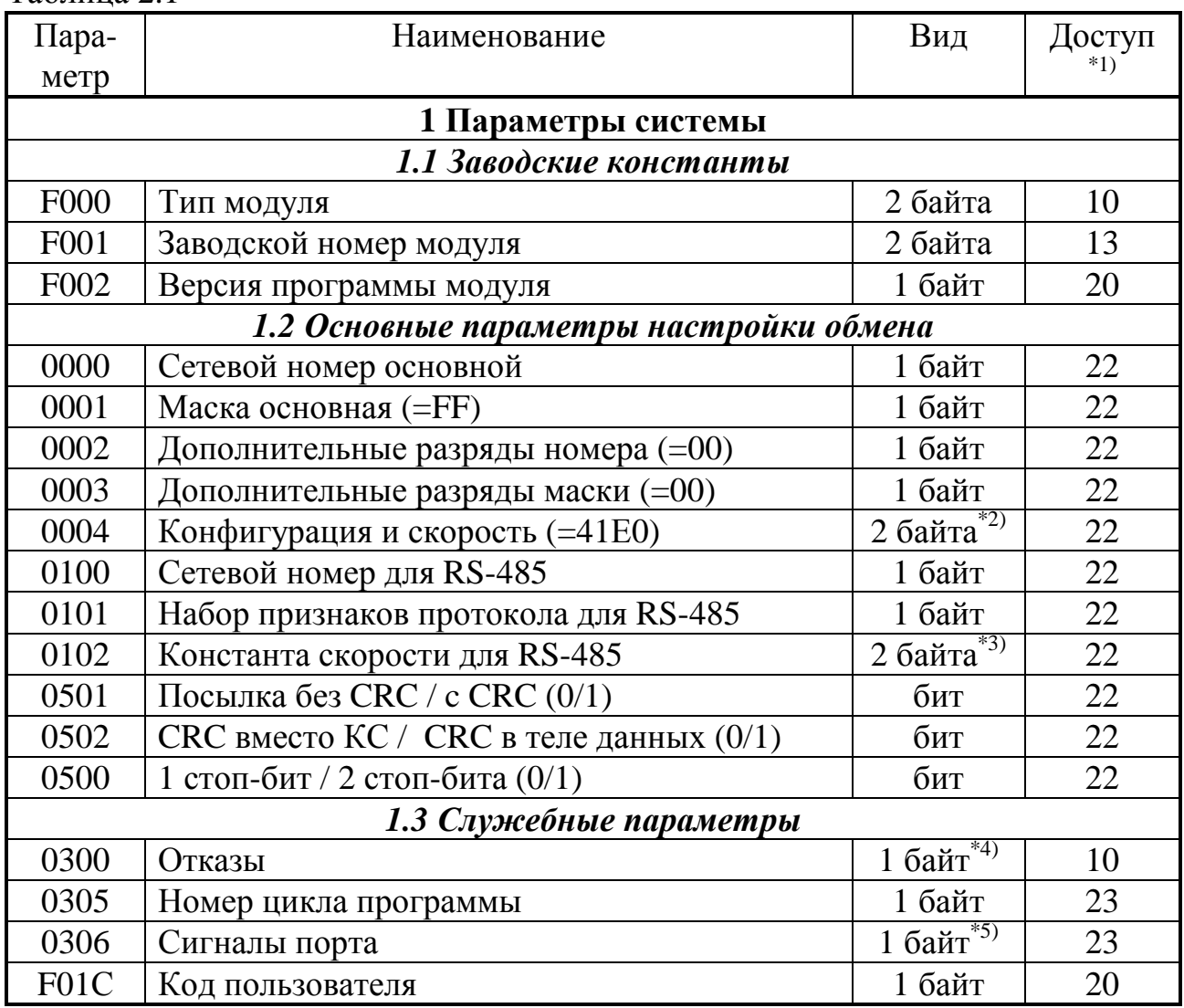

#### Примечания:

- 1. Первая цифра обозначает минимальный уровень доступа на чтение, вторая на запись.
- 2. См. таблицу 2.2.
- 3. См. таблицу 2.2.
- 4. Шестнадцатиричное число, двоичное представление которого является набором признаков отказных ситуаций, выявленных постоянно работающим программным самоконтролем адаптера (двоичные разряды нумеруются справа налево от 0 до 7):
	- Разряд 0 неверная контрольная сумма программы
	- Разряд 1 неверная контрольная сумма памяти настроек
	- Разряд 4 настройка не проводилась.
- 5. Шестнадцатиричное число, двоичное представление которого является набором дискретных сигналов, в основном интерфейса RS-485:
	- Разряды 0-3,6 не используются
	- Разряд 4 RTS (внутренний сигнал)
	- Разряд  $5 DTR$  (постоянно установлен в «0»)
	- Разряд 7 тестовая перемычка (0 есть, 1 нет).

2.3.6 Требуемые коды параметров 0004 и 0102 приведены в таблице 2.2.

Таблица 2.2

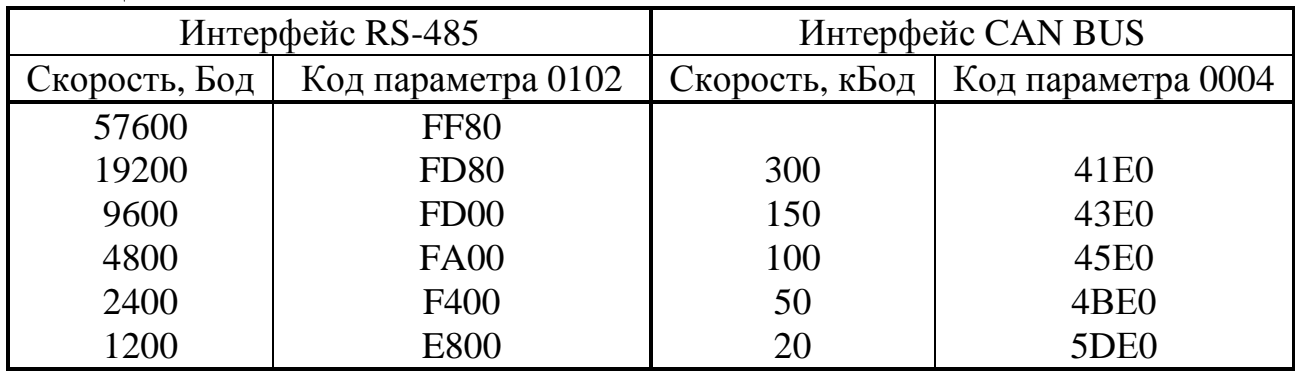

2.3.7 После включения питания запускается основная программа работы адаптера. Производится настройка обоих каналов связи по введенным константам настройки, и программа входит в фоновый режим ожидания. Периодически, один раз в 5-7 минут, производится самоконтроль процессора с целью проверки сохранности областей памяти программы и данных.

2.3.8 При поступлении через интерфейс RS-485 запроса на обмен информацией с одним из модулей, подключенных к магистрали CAN-BUS (по чтению или записи), оценивается исправность принятой посылки и правильность ee

адресации, формируется посылка для CAN-BUS и инициализируется начало передачи данных контроллером CAN-BUS. При получении ответного сообщения необходимая информация извлекается из него и передается в интерфейс RS-485. Поскольку скорость работы CAN-BUS на порядок выше, чем RS-485, заметной задержки ответного сообщения практически не происходит.

2.3.9 Светодиодные индикаторы на передней панели индицируют состояние каналов обмена в текуший момент:

Лист 12 Т10.00.80 РЭ

- Зеленый индикатор «Rx» зажигается в момент прихода первого байта запроса по интерфейсу RS-485 и гаснет после получения последнего байта запроса.
- Желтый индикатор «Тх» зажигается в момент начала выдачи первого байта ответа в интерфейс RS-485 и гаснет после выдачи его последнего байта.
- Красный индикатор «CAN» зажигается в момент инициализации контроллера CAN-BUS на передачу и гаснет после получения ответа.

#### **2.4 Состав изделия и комплектность**

Комплект поставки адаптера приведен в таблице 2.3.

Таблица 2.3 - комплект поставки адаптера

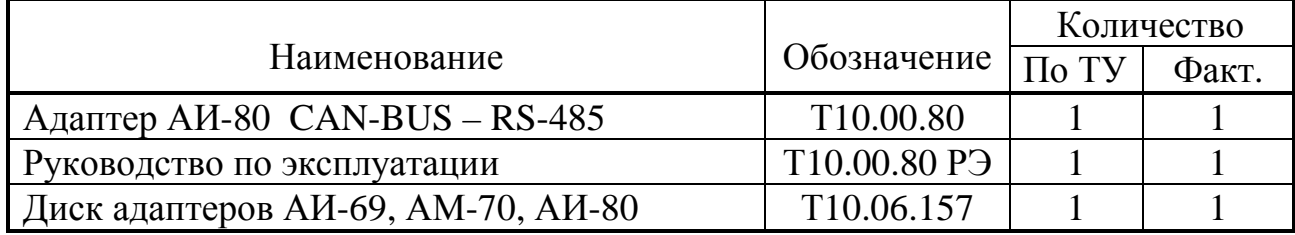

ПРИМЕЧАНИЕ: источник питания в комплект поставки не входит, и либо поставляется отдельно по согласованию с заказчиком, либо приобретается заказчиком самостоятельно в других (торговых) организациях.

#### 3 ПОДГОТОВКА АДАПТЕРА К РАБОТЕ

#### 3.1 Подключение

3.1.1 Интерфейс RS-485 выведен на разъемные клеммы под винт, находящиеся на верхней торцевой панели адаптера. Нумерация и обозначение клемм приведено в таблице 3.1, размешение – на рисунке 2.2. Если алаптер будет расположен в самой удаленной точке линии RS-485, необходимо установить перемычку TRM1. В остальных случаях перемычка не устанавливается.

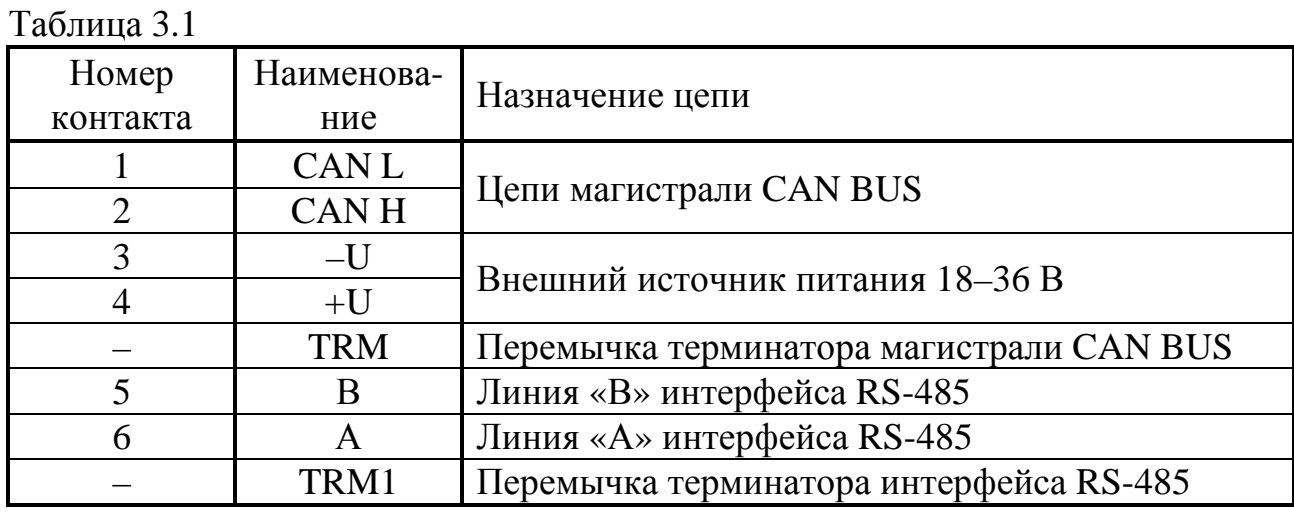

3.1.2 Магистраль CAN-BUS подключается к разъемным клеммам под винт, расположенным снизу в торцевой панели. Расположение клемм определяется по таблице 3.1 и рисунку 2.2. Подключение к магистрали осуществляется соединением цепей CAN L и CAN H с одноименными шинами магистрали. Если адаптер будет расположен в самой удаленной точке магистрали, необходимо установить перемычку TRM. В остальных случаях перемычка не устанавливается.

3.1.3 Питание – напряжение постоянного тока от внешнего источника 18-36 В подключается к клеммам «-U» и «+U» с соблюдением полярности после завершения монтажа всех остальных цепей.

#### 3.2 Настройка адаптера

3.2.1 Основной способ настройки адаптера состоит в использовании специальной программы настройки DialBox.exe T10.06.92 версии не ниже 2.9 на персональной ЭВМ IBM/РС. Программа поставляется с адаптером и позволяет произвести настройку как через интерфейс RS-485, так и через магистраль CAN-BUS. Настройка адаптера через магистраль CAN-BUS возможна только при наличии у заказчика действующей сети CAN-BUS, подключенной к ЭВМ.

3.2.2 Для настройки подключите адаптер к ЭВМ по одной из двух изображенных на рисунке 3.2 схем.

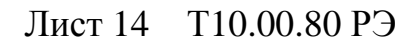

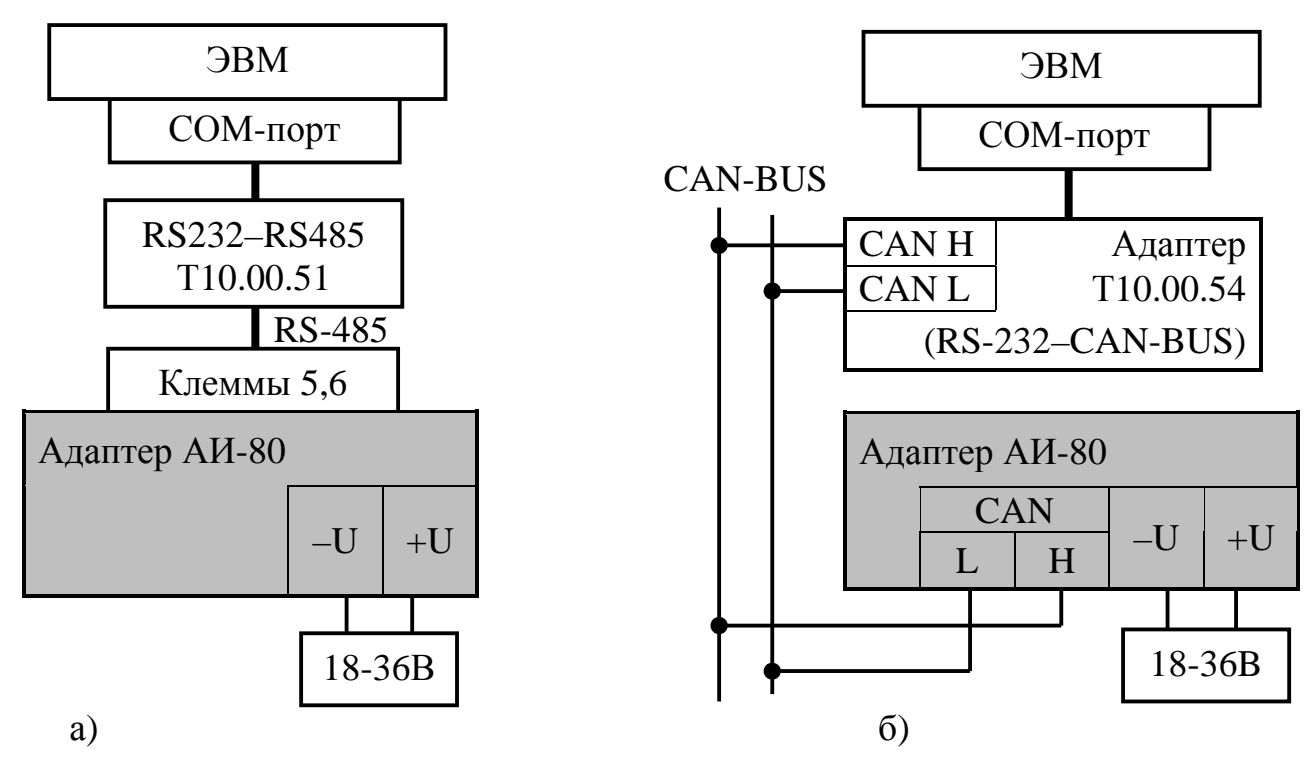

Рисунок 3.2 - схема подключения адаптера к ЭВМ при настройке а) через интерфейс RS-485; б) через магистраль CAN-BUS.

3.2.3 Запустите на ЭВМ программу DialBox.exe. Выберите тип адаптера «АИ-80». В открывшемся меню обших настроек выберите используемый номер СОМ - порта ЭВМ и вид связи с адаптером. Для того, чтобы ЭВМ могла связаться с адаптером, его сетевой номер в выбранном канале обмена и скорость должны быть известны. С предприятия-изготовителя адаптер поставляется с характеристиками каналов обмена по таблице 10.1. Снимите флажок «перемычка установлена» и занесите характеристики канала обмена из таблицы 10.1.

3.2.4 Прочитайте из устройства его текущие настройки, для чего нажмите клавишу «прочитать из устройства». Если у Вас имеется на жестком диске уже готовый файл настроек, взамен чтения из устройства нажмите клавишу «прочитать с диска».

3.2.5 Настройте требуемый сетевой номер адаптера для обмена по магистрали CAN-BUS. Константу скорости менять не рекомендуется.

3.2.6 Перейдите в меню настройки канала RS-485 и занесите сетевой номер адаптера, скорость обмена и вид протокола.

3.2.7 Вернитесь в меню общих настроек. При необходимости сохраните собранный Вами файл настройки на диске, используя клавишу «сохранить на диске». Для записи файла настройки в адаптер нажмите клавишу «записать в устройство». Процесс записи занимает несколько секунд и сопровождается индикацией в нижней части окна.

3.2.8 В случае успешного завершения записи адаптер готов к работе на объекте. Если запись не выполнена, проверьте правильность всех настроек, правильность подключения, наличие контактов в разъемных соединениях. После этого повторите попытку записи.

3.2.9 Если многократные попытки считать или записать файл настроек остаются безуспешными, то, при условии исправности цепей подключения, наиболее вероятная причина неудачи - отличие реальных характеристик канала обмена от указанных Вами в окне общих настроек. В этом случае при выключенном питании снимите верхнюю часть корпуса адаптера, получив доступ к монтажной плате, на которой установлены светодиодные индикаторы. Установите перемычку («джампер») на два штырька, обозначенные буквой Т (тестовая перемычка), и включите питание адаптера вновь. В этом случае параметры настройки каналов обмена программой адаптера игнорируются, а реальные характеристики каналов обмена принудительно устанавливаются следующие:

- Для RS-485 сетевой номер равен 01, скорость обмена 9600 Бод, прото- $\bullet$ кол без CRC, один стоп-бит;
- Для CAN-BUS сетевой номер равен 00, константа обмена 41E0 (скорость 300кбит/с).

Запустите программу обмена вновь, установив флажок «перемычка установлена» в окне основных настроек. Считайте данные из адаптера. Если операция выполнена успешно, то, следовательно, связь появилась. Откорректируйте настройки и запишите их в адаптер. При успешном завершении записи отключите питание адаптера, снимите перемычку, соберите адаптер, включите питание и попробуйте связаться с адаптером заново, сняв флажок «перемычка установлена» и задав новые реальные характеристики канала обмена. При удачном считывании адаптер готов к работе.

Если установка перемычки не помогает, обратитесь на предприятие - изготовитель адаптера.

3.2.10 Факт занесения настроек должен быть отражен в таблице 12.1.

#### 4 ПОРЯДОК РАБОТЫ

4.1 Адаптер после установки на объекте и подключения в соответствии с рекомендациями 3.1 является необслуживаемым промежуточным звеном системы сбора информации, и специальных действий по работе именно с ним не требуется.

4.2 Прохождение сигналов обмена может быть визуально оценено по состоянию светодиодных индикаторов согласно 2.3.9.

4.3 Для отладочных и ремонтных операций состояние адаптера может быть дополнительно оценено через его параметры, приведенные в таблице 2.1. Для этого необходимо иметь ЭВМ, подключенную к магистрали CAN-BUS, и снабженную программой обмена разработки предприятия «КРЕЙТ», например, ТЕЛЕПОРТ, и соответствующую базу данных.

#### 5 ГАРАНТИИ ИЗГОТОВИТЕЛЯ

5.1 Изготовитель гарантирует соответствие адаптера AИ-80 «CAN-BUS -ИРПС» требованиям технических условий ТУ 4213-080-44147075-05 при соблюдении условий эксплуатации, транспортирования и хранения.

5.2 Гарантийный срок хранения - 6 месяцев с даты отгрузки с предприятия-изготовителя.

5.3 Гарантийный срок эксплуатации - 18 месяцев со дня ввода в эксплуатацию.

#### **6 ТЕХНИЧЕСКОЕ ОБСЛУЖИВАНИЕ И ТЕКУЩИЙ РЕМОНТ**

#### **6.1 Ремонт**

Ремонт адаптера производится на предприятии-изготовителе.

#### **6.2 Сведения о рекламациях**

6.2.1 При обнаружении неисправности адаптера в период действия гарантийных обязательств, а также при обнаружении некомплектности при первичной приемке изделия, потребитель должен выслать в адрес предприятияизготовителя письменное извещение со следующими данными:

- заводской номер;
- дата выпуска и дата ввода адаптера в эксплуатацию;
- характер дефекта (или некомплектности);
- наличие у потребителя контрольно-измерительной аппаратуры для проверки адаптера;
- адрес, по которому должен прибыть представитель предприятияизготовителя, номер телефона.

6.2.2 При обнаружении неисправности адаптера по истечении гарантийных сроков, потребитель должен выслать в адрес предприятия-изготовителя неисправный прибор с заполненным формуляром и письменное извещение с описанием дефекта.

6.2.3 E-mail: krt@nt-rt.ru

#### 6.2.4 Рекламации регистрируют в таблице 6.1.

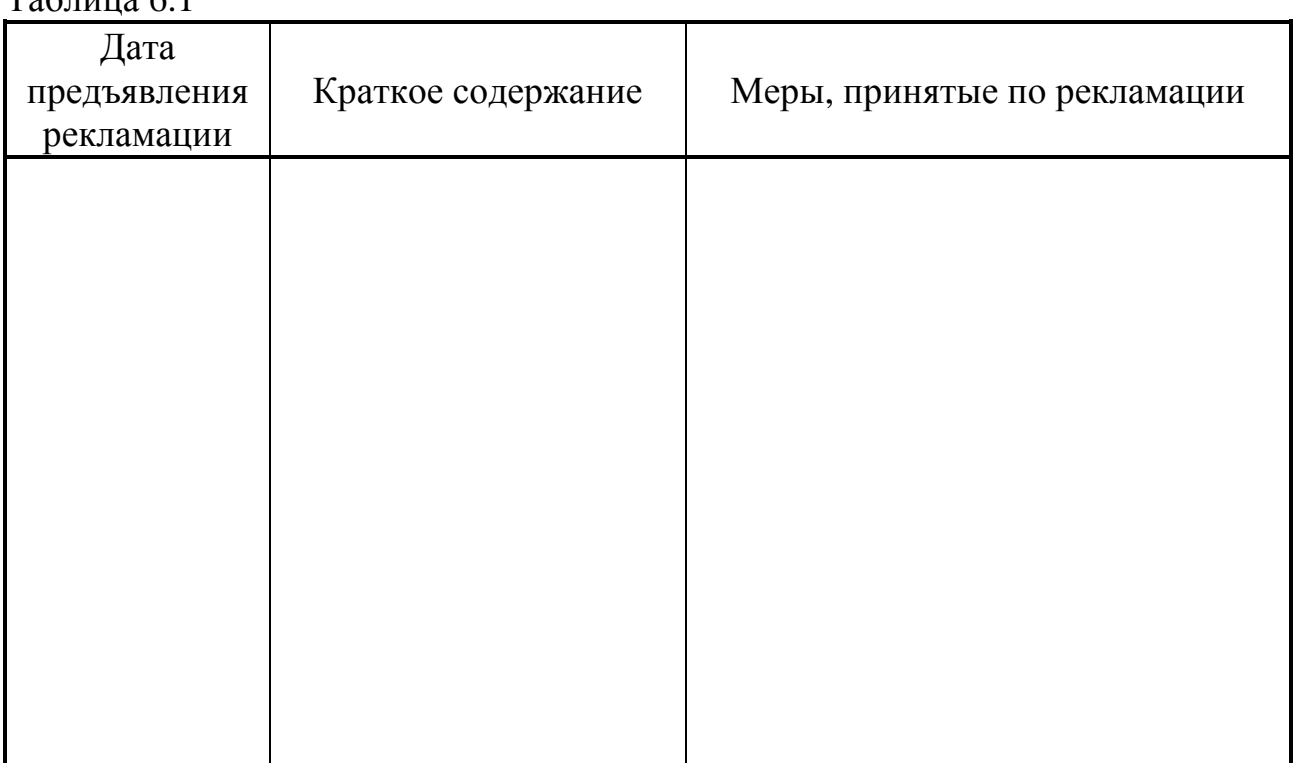

 $To6$ пица 6.1

## **7 ТРАНСПОРТИРОВАНИЕ И ХРАНЕНИЕ**

#### **7.1 Транспортирование**

Транспортирование упакованного адаптера должно производиться в крытых транспортных средствах всеми видами транспорта, авиатранспортом только в герметизированных и отапливаемых отсеках.

#### **7.2 Хранение**

Хранение адаптера должно производиться в соответствии с условиями хранения ОЖ4 по ГОСТ 15150.

## **8 ТАРА И УПАКОВКА**

8.1 Адаптер упакован в коробку из гофрокартона.

8.2 Перед укладкой в коробку адаптер упакован в пакет из полиэтиленовой пленки.

8.3 В упаковочную коробку вместе с прибором помещены принадлежности и эксплуатационная документация, уложенные в полиэтиленовый пакет.

8.4 В упаковочной коробке после укладки произведено уплотнение вспомогательными материалами.

## **9 МАРКИРОВАНИЕ И ПЛОМБИРОВАНИЕ**

9.1 Адаптер имеет следующую маркировку на лицевой панели:

- логотип предприятия-изготовителя «КРЕЙТ»;
- короткое название прибора: «Адаптер АИ-80»;

9.2 Адаптер имеет следующую маркировку на задней панели:

- заводской шифр изделия;
- заводской порядковый номер;

9.3 Пломбирование прибора не предусматривается.

#### 10 СВИДЕТЕЛЬСТВО О ПРИЕМКЕ

Адаптер АИ-80 «CAN-BUS - RS-485», заводской номер, соответствует требованиям технических условий ТУ 4213-080-44147075-05 и признан годным к эксплуатации. Значения параметров настройки при выпуске с предприятия-изготовителя приведены в таблице 10.1. Состояние остальных параметров не определено.

Таблина 10.1

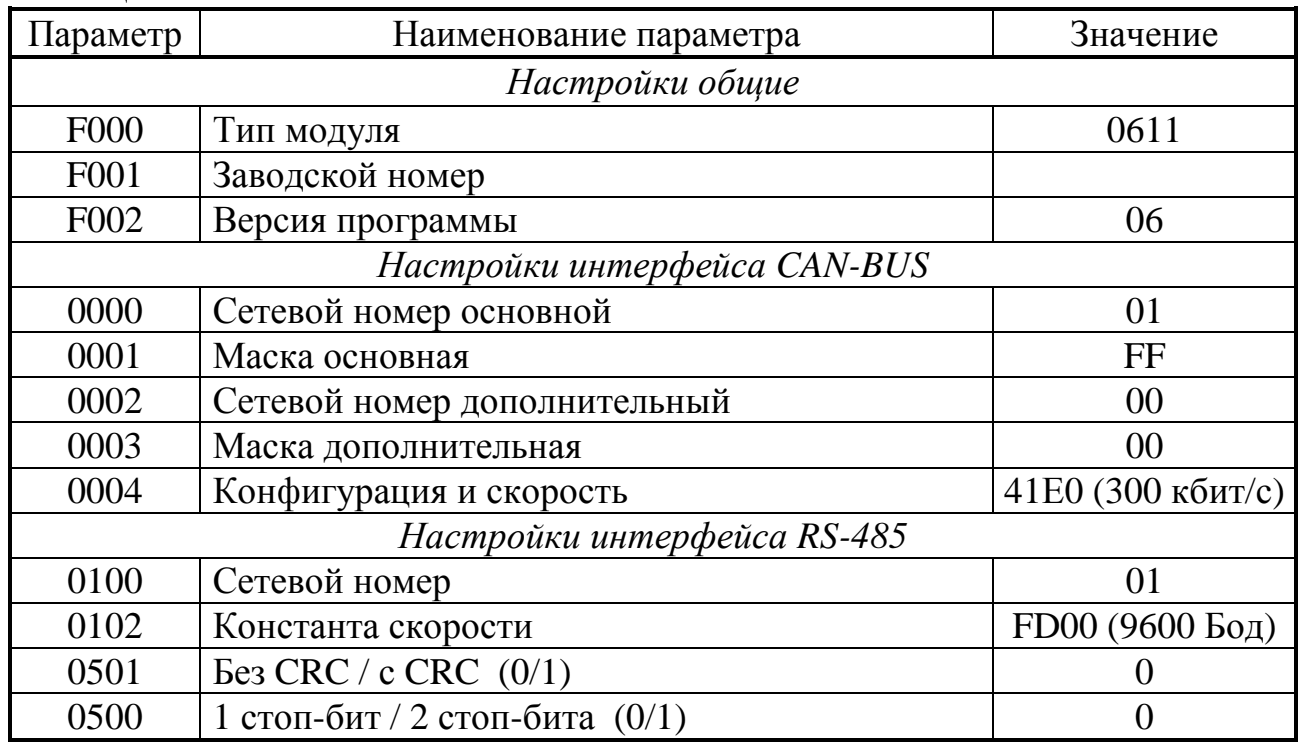

Представитель ОТК

## 11 СВИДЕТЕЛЬСТВО ОБ УПАКОВЫВАНИИ

Адаптер АИ-80 «CAN-BUS - RS-485», заводской номер \_\_\_\_\_\_, упакован согласно требованиям технических условий ТУ 4213-080-44147075-05.

Упаковку произвел

Лист 20 Т10.00.80 РЭ

#### **12 ДВИЖЕНИЕ ПРИБОРА ПРИ ЭКСПЛУАТАЦИИ**

Таблица 12.1

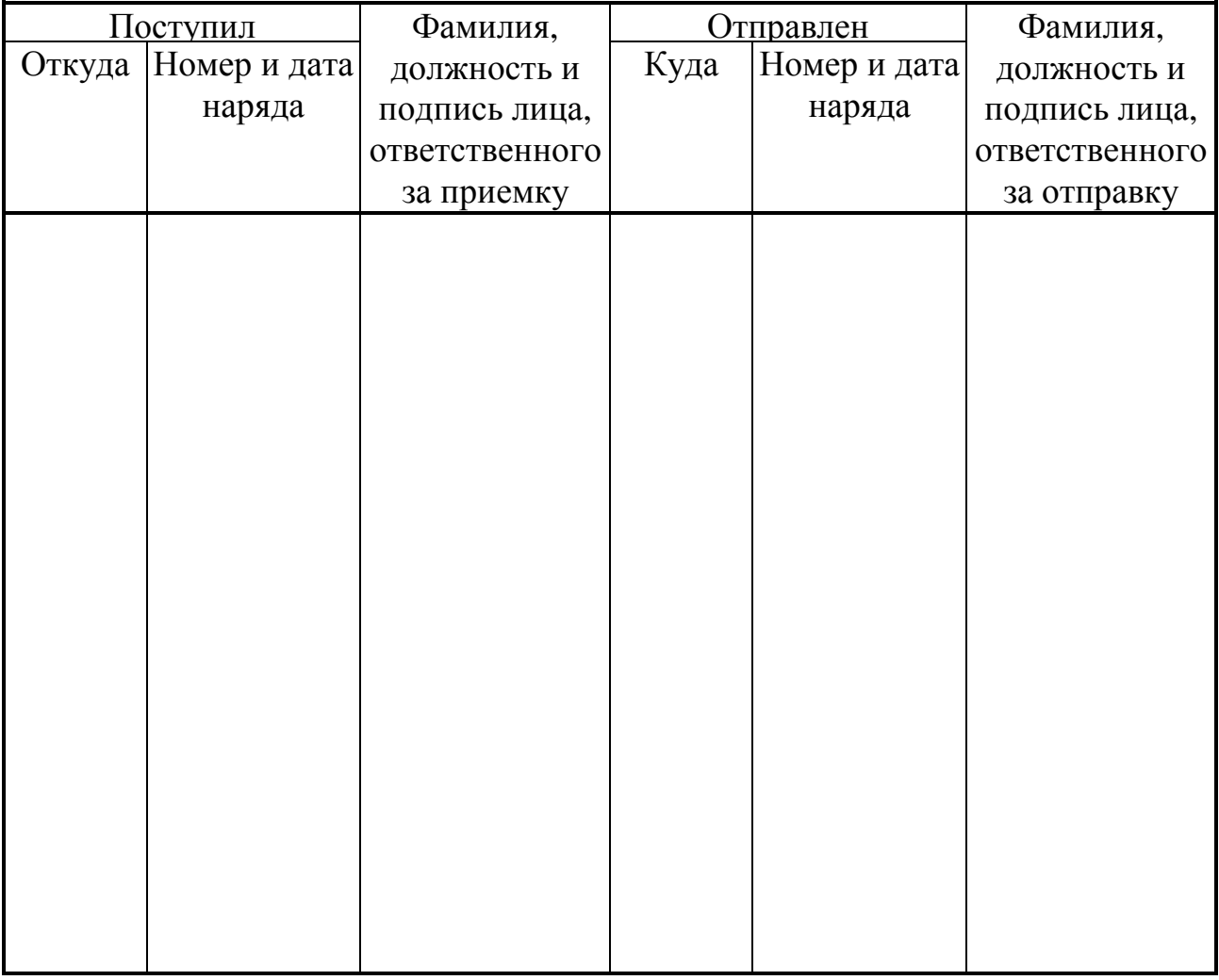

#### **13 УТИЛИЗАЦИЯ**

13.1 Адаптер не содержит драгоценных металлов и материалов, представляющих опасность для жизни.

13.2 Утилизация адаптера производится отдельно по группам материалов: пластмассовые элементы, металлические крепежные элементы.

**По вопросам продаж и поддержки обращайтесь:** 

**А**рхангельск (8182)63-90-72 **А**стана +7(7172)727-132 **А**страхань (8512)99-46-04 **Б**арнаул (3852)73-04-60 **Б**елгород (4722)40-23-64 **Б**рянск (4832)59-03-52 **В**ладивосток (423)249-28-31 **В**олгоград (844)278-03-48 **В**ологда (8172)26-41-59 **В**оронеж (473)204-51-73 **Е**катеринбург (343)384-55-89 **И**ваново (4932)77-34-06 **И**жевск (3412)26-03-58 **И**ркутск (395) 279-98-46

**К**иргизия (996)312-96-26-47

**К**азань (843)206-01-48 **К**алининград (4012)72-03-81 **К**алуга (4842)92-23-67 **К**емерово (3842)65-04-62 **К**иров (8332)68-02-04 **К**раснодар (861)203-40-90 **К**расноярск (391)204-63-61 **К**урск (4712)77-13-04 **Л**ипецк (4742)52-20-81 **М**агнитогорск (3519)55-03-13 **М**осква (495)268-04-70 **М**урманск (8152)59-64-93 **Н**абережные Челны (8552)20-53-41 **Н**ижний Новгород (831)429-08-12

**К**азахстан (772)734-952-31

**Н**овосибирск (383)227-86-73 **О**мск (3812)21-46-40 **О**рел (4862)44-53-42 **О**ренбург (3532)37-68-04 **П**енза (8412)22-31-16 **П**ермь (342)205-81-47 **Р**остов-на-Дону (863)308-18-15 **Р**язань (4912)46-61-64 **С**амара (846)206-03-16 **С**анкт-Петербург (812)309-46-40 **С**аратов (845)249-38-78 **С**евастополь (8692)22-31-93 **С**имферополь (3652)67-13-56 **Т**аджикистан (992)427-82-92-69

**Н**овокузнецк (3843)20-46-81

Смоленск (4812)29-41-54 **С**очи (862)225-72-31 **С**таврополь (8652)20-65-13 **С**ургут (3462)77-98-35 **Т**верь (4822)63-31-35 **Т**омск (3822)98-41-53 **Т**ула (4872)74-02-29 **Т**юмень (3452)66-21-18 **У**льяновск (8422)24-23-59 **У**фа (347)229-48-12 **Х**абаровск (4212)92-98-04 **Ч**елябинск (351)202-03-61 **Ч**ереповец (8202)49-02-64 **Я**рославль (4852)69-52-93